# **Release notes iQ system software 3.1**

### Overview

iQ system software includes a whiteboard and a suite of other applications that run from an embedded iQ appliance. Designed specifically to complement individual, small group, and whole-room collaboration, the display fully integrates with mobile devices, such as tablets, smartphones, laptops, and Chromebooks™.

You can download the iQ system software from [smarttech.com/downloads](http://www.smarttech.com/downloads).

### **NOTE**

The features available vary depending on the model of iQ appliance that's installed in your display. For more information, see the [Identifying](https://support.smarttech.com/docs/redirect/?product=iq&context=id-appliance) your iQ appliance model wizard.

## iQ system software 3.1.34

### **Highlights**

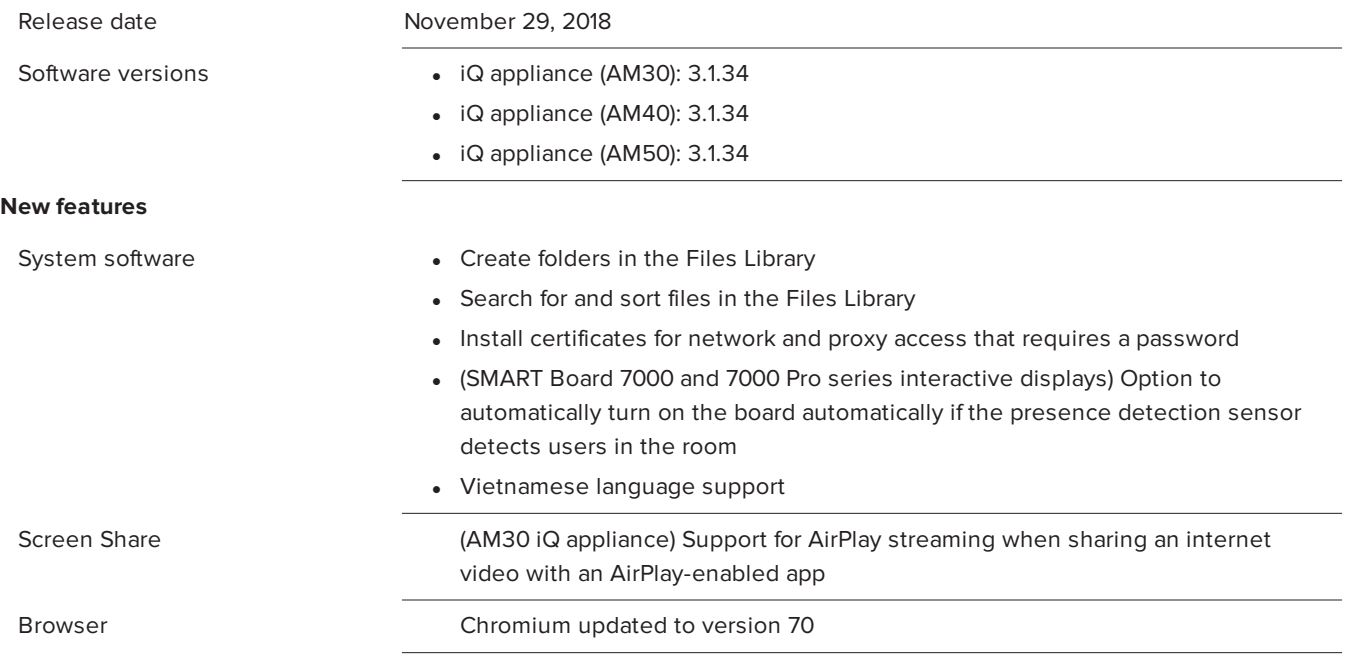

#### **Resolved issues**

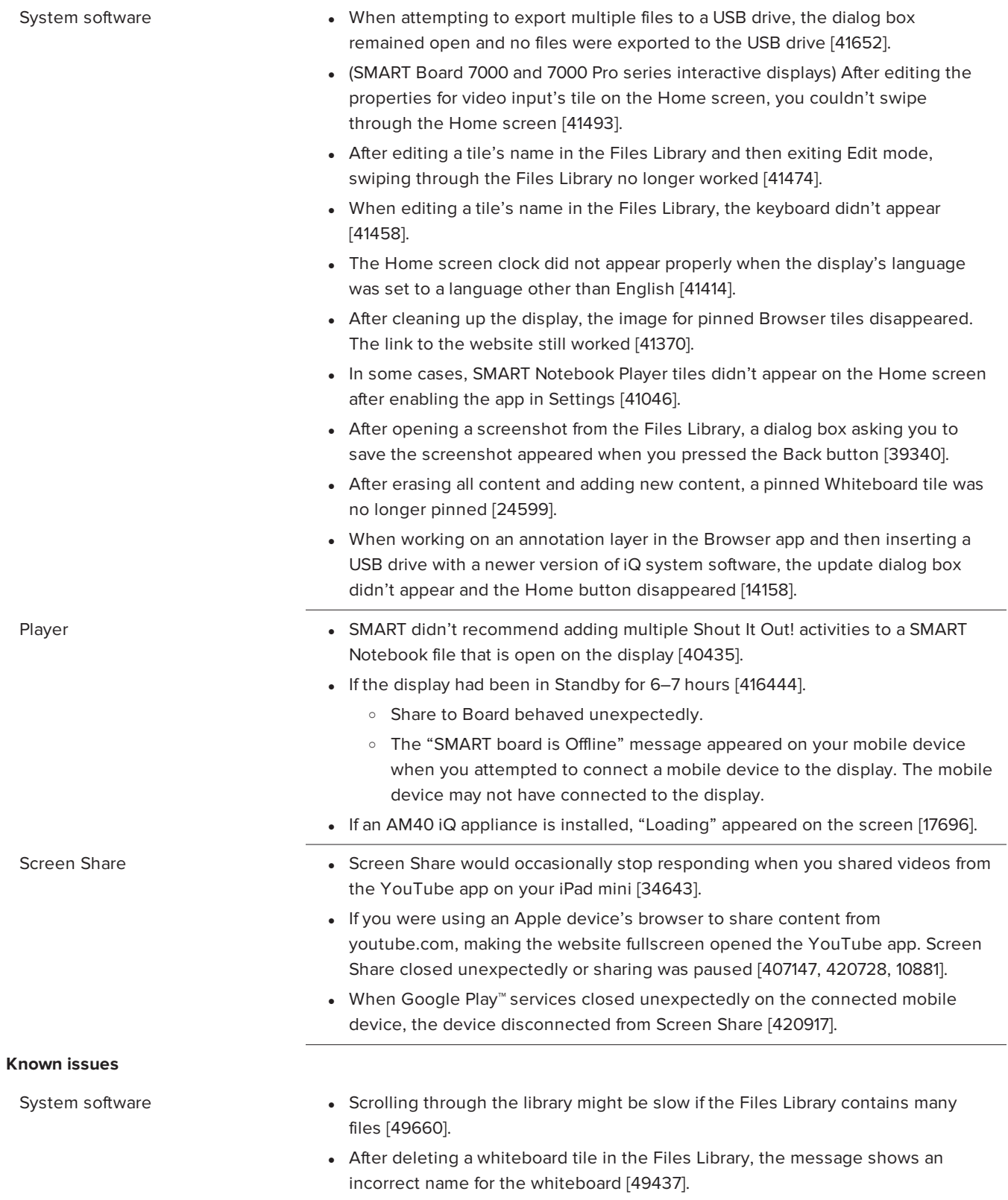

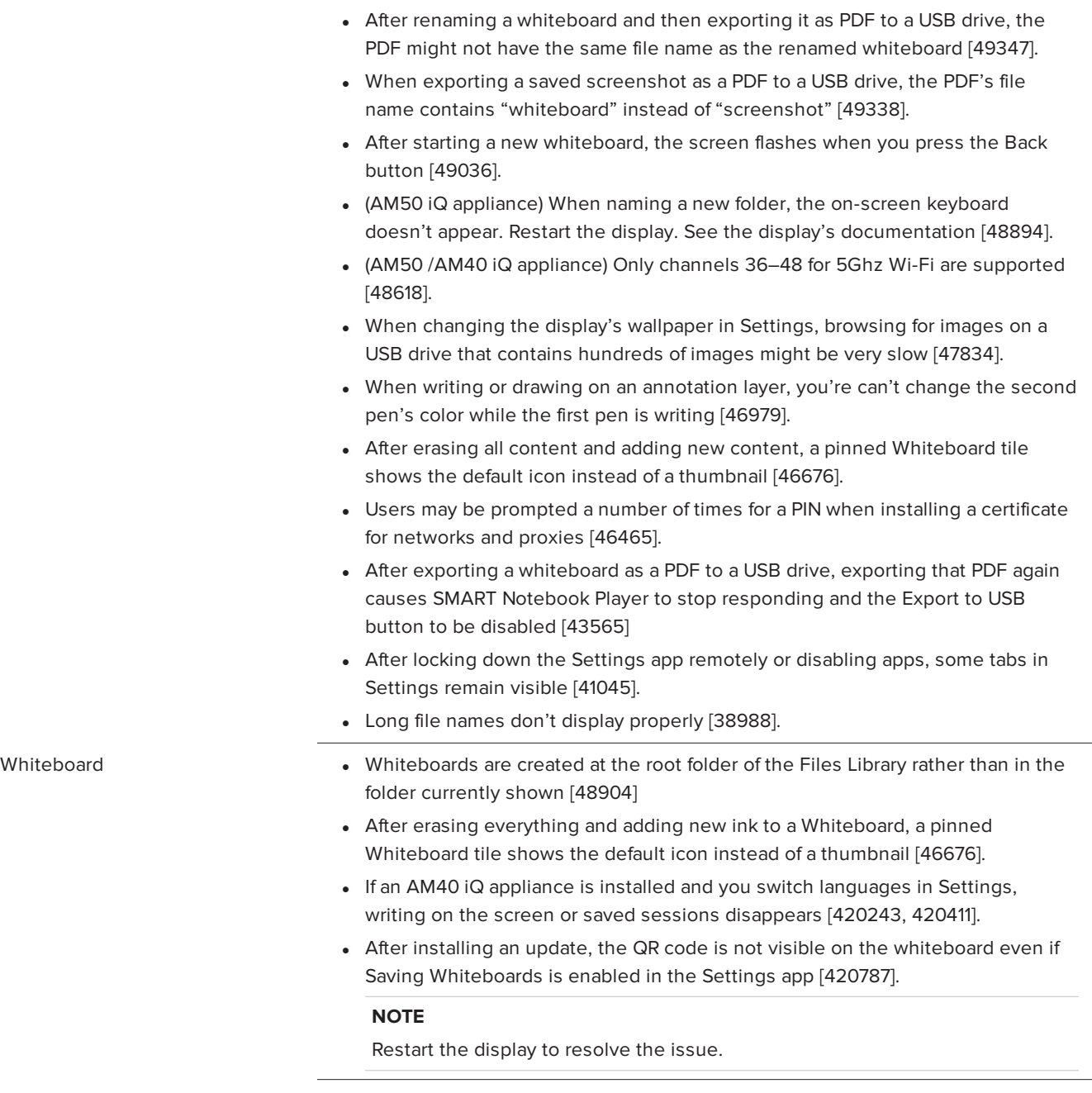

Browser **Incorrect text appears in the interface [49772, 49779]**.

SMART Notebook Player for the display • Alf you exit a lesson without pressing the Stop button, the lesson might reappear if you start and then stop a Shout It Out! activity [48441]. • When presenting a SMART Notebook file on the display, the ink in the SMART Notebook file might not be saved if the mobile device is no longer connected to a network [43205] • The following SMART Notebook file content is not supported by SMART Notebook Player: o Flash® widgets o HTML5 widgets o GeoGebra o Lesson Activity toolkit o 3D objects o SMART blocks o Concept mapping • If the display has been in Standby for 6-7 hours [416444]. o Share to Board behaves unexpectedly. Restart the display or download the latest version of iQ system software. o The "SMART board is Offline" message appears on your mobile device when you attempt to connect a mobile device to the display. The mobile device may not connect to the display. Restart the display or download the latest version of iQ system software. • The Player app closes unexpectedly when you open a SMART Notebook file that contains SMART response® 2 question set that has more than 10 images in it [18287]. Screen Share **Screen Share Can occasionally stop displaying content from a mobile device** stop of the Screen Share can occasionally stop displaying content from a mobile device without disconnecting the mobile device [386094]. • Chromebooks can't use Screen Share reliably because the computer relies on a software decoder [389774]. • Screen Share closes unexpectedly [386862, 386874, 399983]. • The display is unable to display content in full screen mode when streaming video [394095]. • Screen Share stops responding [399295]. **NOTE** If Screen Share stops responding, you can restart Screen Share. a. Open Settings. b. Scroll to Screen Share. c. Tap **Screen Share > Reset**. • Screen Share behaves unexpectedly on a SMART Board 7000 series interactive

> • If an iQ appliance (AM30) is installed in the display, when using the Chrome™ browser to share video to the display, parts of the image do not display correctly. When using the Chrome browser for Screen Share, share the entire desktop and not just the browser tab. [419594].

display with iQ if an Ethernet cable is connected while Wi-Fi is enabled [417977].

- Samsung Chromebooks are unable to share content to the board [419728].
- Samsung mobile devices should use the Google™ Home app to share content [417994].
- Text may appear blurry when using Google Cast in the Chrome browser or Cast from a Chromebook or a mobile device [407403, 10784].
- When sharing SMART Document Camera 550's image to the display using Miracast, the device's tile appears in the middle of the screen [41462].

[smarttech.com/support](http://www.smarttech.com/support) [smarttech.com/contactsupport](http://www.smarttech.com/contactsupport)

<sup>©</sup> 2017–2018 SMART Technologies ULC. All rights reserved. SMART Board, SMART Notebook, SMART amp, SMART kapp iQ, SMART kapp iQ Pro, SMART response, smarttech, the SMART logo and all SMART taglines are trademarks or registered trademarks of SMART Technologies ULC in the U.S. and/or other countries. Google, Google Play, Chrome, Chromebook and YouTube are trademarks of Google Inc. Apple, iPhone and iPad are trademarks of Apple Inc., registered in the U.S. and other countries. All other third-party product and company names may be trademarks of their respective owners. Contents are subject to change without notice. 11-2018.